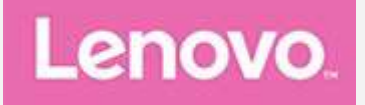

# **Lenovo TAB 2 A10-30 Käyttöopas**

Lenovo TB2-X30F Lenovo TB2-X30L

**Kaikki tässä oppaassa tähdellä ( \* ) merkityt tiedot koskevat vain WLAN + LTE - mallia ( Lenovo TB2- X30L) .**

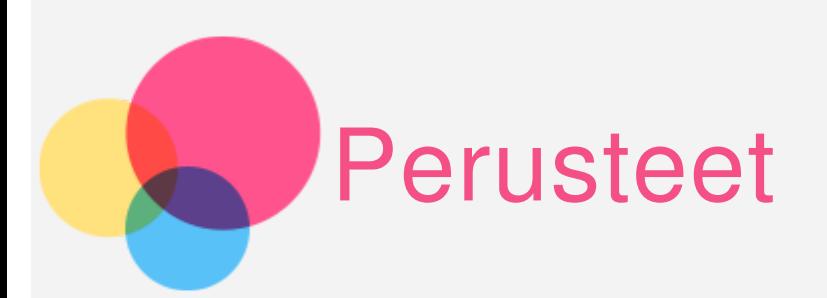

**Huomautukset** : Tutustu seuraaviin, ennen kuin käytät näitä tietoja ja tuotetta, johon ne liittyvät:

- Safety, Warranty & Quick Start Guide opas
- Oikeudellinen huomautus
- Tärkeitä turvallisuus- ja käsittelytietoja on liitteessä.

Safety, Warranty & Quick Start Guide -opas ja oikeudellinen huomautus on ladattu osoitteeseen http://support.lenovo.com.

## Tekniset tiedot

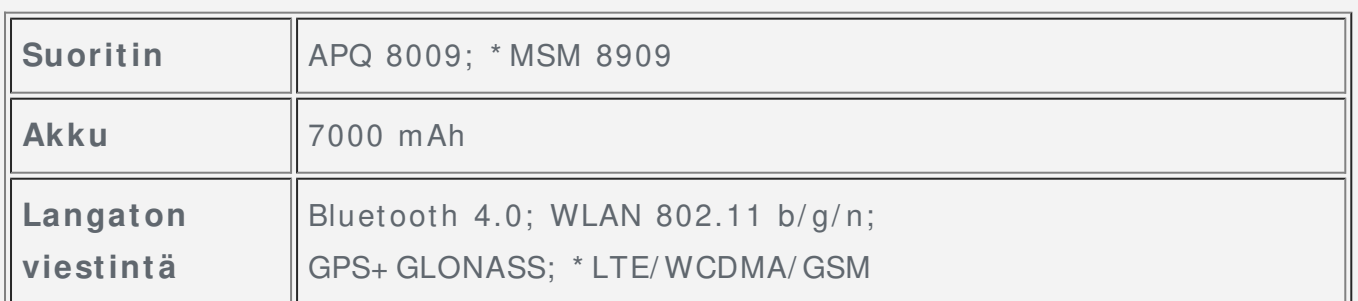

HUOMAUTUS: Lenovo TB2-X30L tukee LTE-kaistoja 1, 3, 7, 8 ja 20. Joissakin maissa LTE-verkkoja ei kuitenkaan tueta. Kysy operaattorilta, toimiiko Lenovo TB2-X30L LTEverkoissa maassasi.

# Aloitusnäyttö

Laitteen käyttö aloitetaan aloitusnäytöstä. Aloitusnäyttöön on lisätty valmiiksi joitakin käteviä sovelluksia ja pienoisohjelmia.

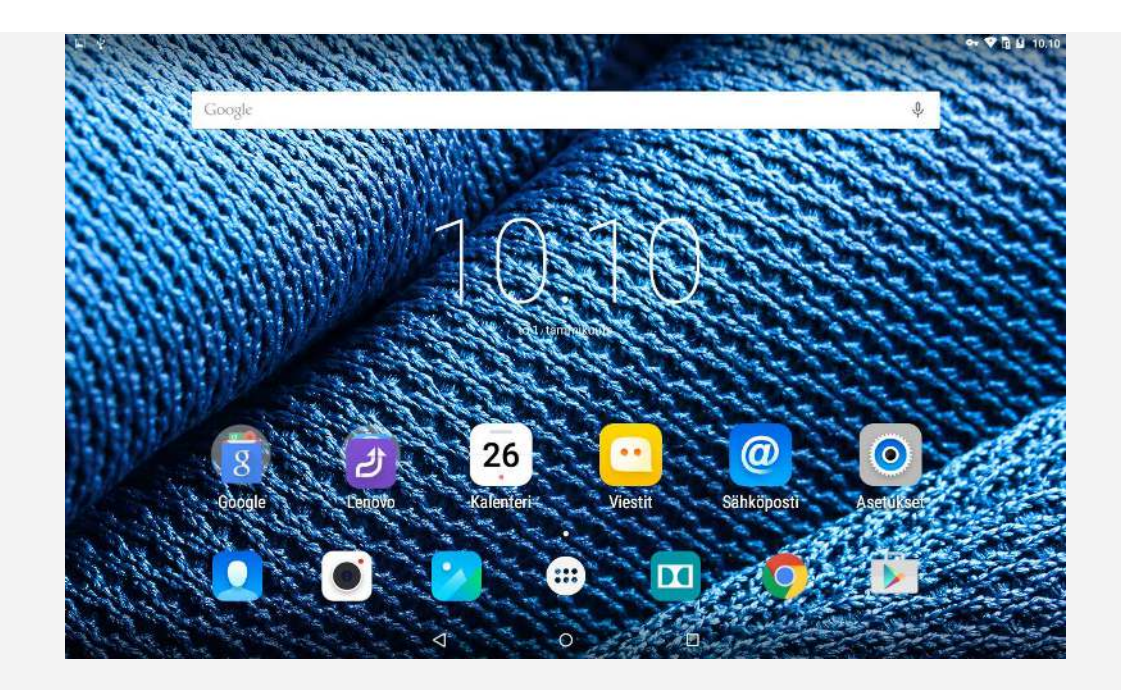

HUOMAUTUS: laitteen ominaisuudet ja aloitusnäyttö saattavat vaihdella sijainnin, kielen, operaattorin ja laitteen mallin mukaan.

Aloitusnäyttöä voi mukauttaa milloin tahansa.

**Aloitusnäyttö**

Ensimmäisessä aloit usnäyt össä on **Google** -hakupalkki.

- **Esikatselunäyttö**
	- Kosketa pitkään mitä tahansa muuta aloitusnäytön kohtaa kuin kuvakkeita. Näytön alareunassa ovat **TAUSTAKUVAT, LUKI TUSNÄYTÖN TAUSTAKUVAT, PI ENOI SOHJELMAT, ASETUKSET** ja **SOVELLUKSET**.

# **Pienoisohjelman lisääminen aloitusnäyttöön**

Valitse esikatselunäytön alareunasta  $\overline{BD}$ , kosketa lisättävää pienoisohjelmaa pitkään, vedä se haluamaasi kohtaan ja vapauta se.

- **Taustakuvan vaihtaminen** Valitse **Asetukset** > **Näyttö** > **Taustakuva** ja valitse haluamasi taustakuva.
- **Sovelluksen siirtäminen toiseen näyttöön** Kosketa siirrettävää sovellusta pitkään, vedä se näytön vasempaan tai oikeaan reunaan ja vapauta se kohdassa, johon haluat sijoittaa sen.
- **Sovelluksen asennuksen poistaminen**
	- 1. Valitse  $\overset{\text{\tiny{(1)}}}{\cdots}$  ja kosketa sitten poistettavaa sovellusta pitkään.

2. Vedä näytön yläreunassa olevaan -kohtaan, niin että sovellus muuttuu punaiseksi, vapauta se ja valitse **OK**.

## Näytön painikkeet

Aloitusnäytön alareunassa on kolme painiketta.

- **Paluupainike**: voit palata edelliselle sivulle valitsemalla  $\triangle$ .
- **Aloituspainike**: voit palata oletusarvoiselle aloitussivulle valitsemalla  $O$ .
- **Viimeisimmät- painike**: Voit näyttää viimeisimmät sovellukset valitsemalla . Sen jälkeen voit tehdä seuraavia toimia:
	- avata sovelluksen napauttamalla sitä
	- pysäyttää sovelluksen valitsemalla  $X$ .
	- **pysäyttää kaikki muut paitsi lukitus sovellukset valitsemalla**  $\equiv$ .

## Ilmoitukset ja pika-asetukset

Voit tehdä seuraavia toimia:

- näyttää ilmoitukset pyyhkäisemällä näytön yläreunasta alas yhdellä sormella
- sulkea ilmoituspaneelin pyyhkäisemällä näytön alareunasta ylös yhdellä sormella
- ohittaa ilmoituksen pyyhkäisemällä sen päältä vasemmalle tai oikealle
- avata pika-asetukset pyyhkäisemällä näytön yläreunasta alas kahdesti yhdellä sormella tai kerran kahdella sormella
- sulkea pika-asetukset pyyhkäisemällä näytön alareunasta ylös kahdesti yhdellä sormella tai kerran kahdella sormella.

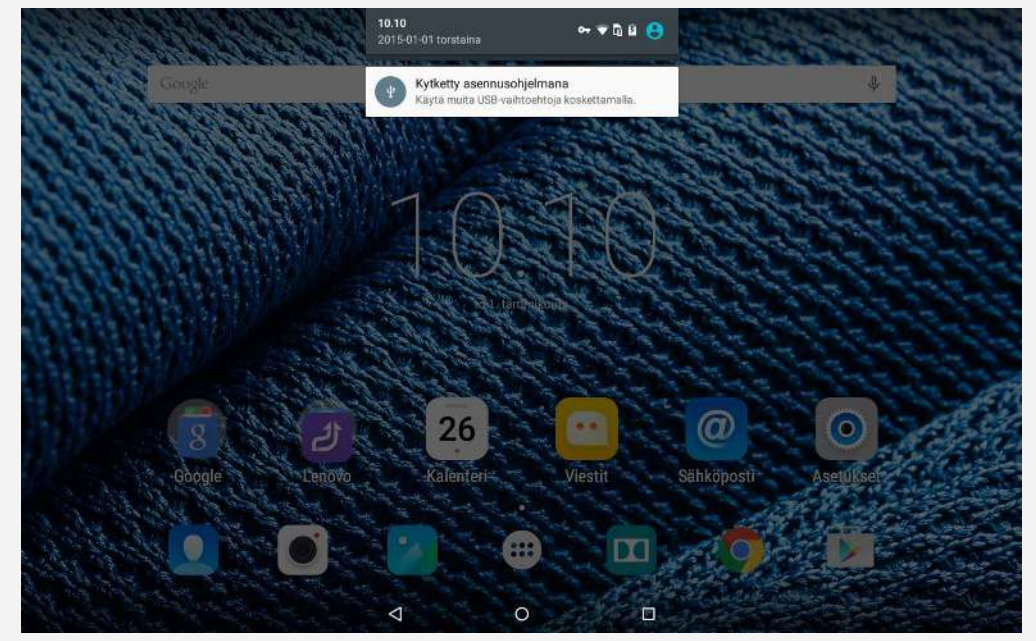

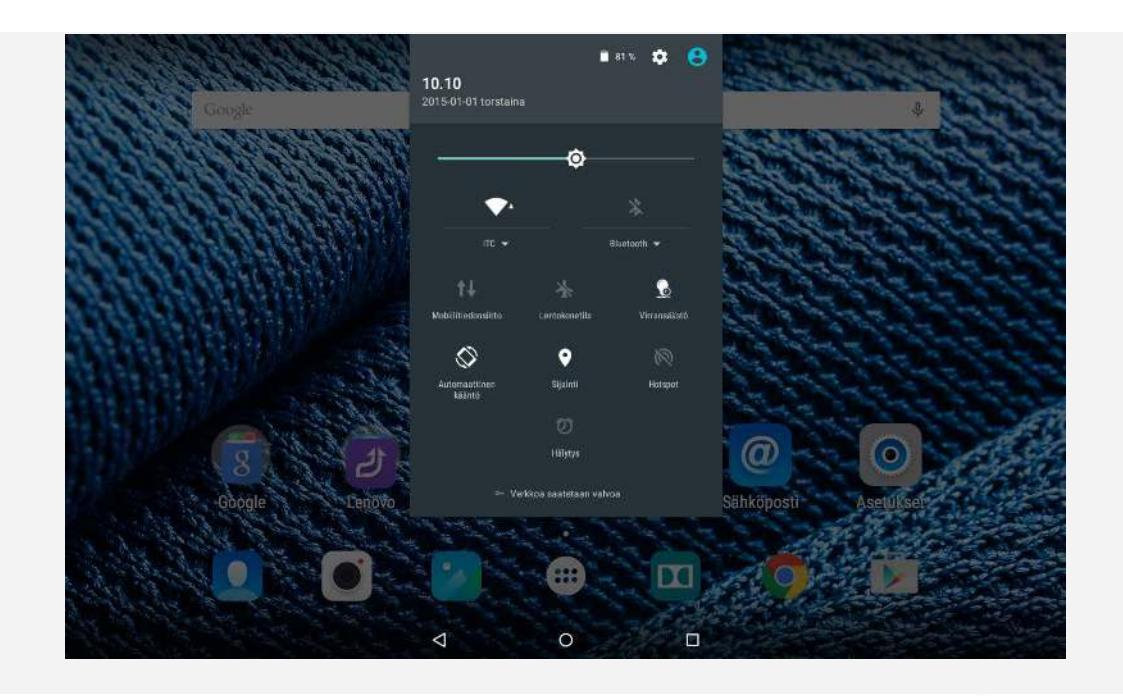

## Pakota sammutus

Pidä **virtapainiketta** painettuna, kunnes näyttö sammuu.

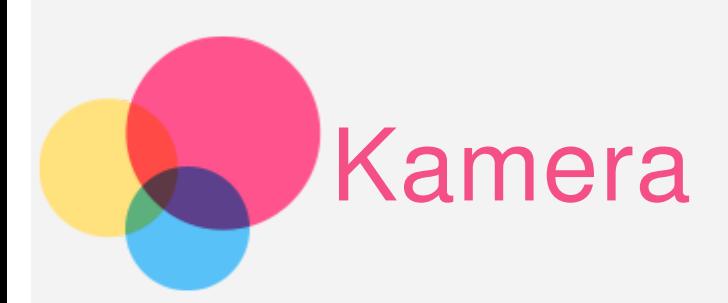

Avaa kamerasovellus valitsemalla **Kamera**.

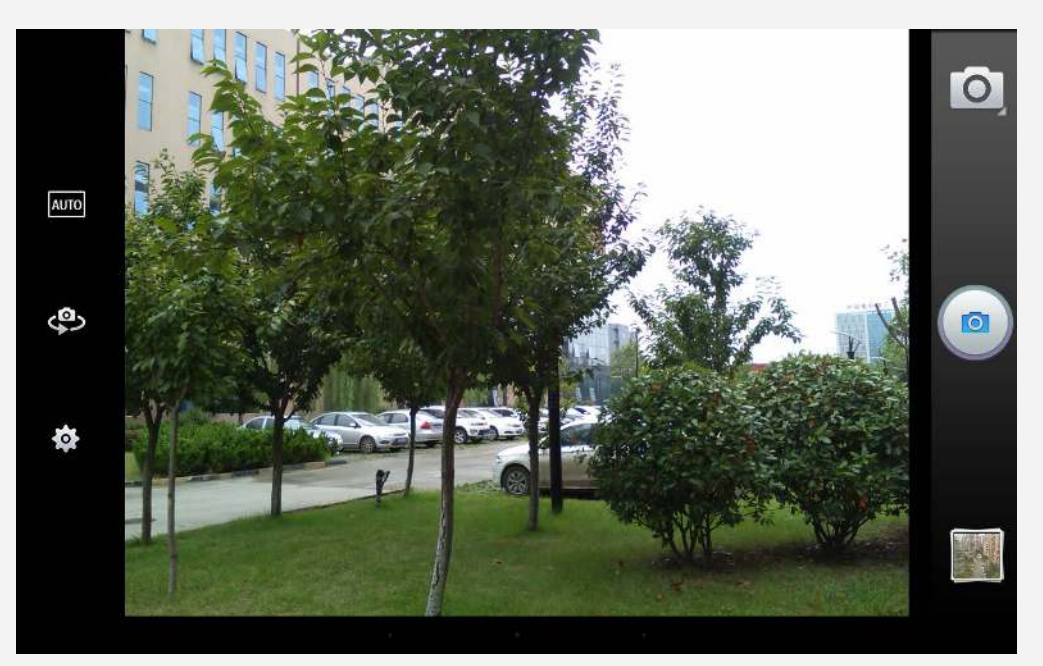

## Valokuvaaminen ja videokuvaaminen

Laitteen sisäisellä kameralla voi ottaa valokuvia ja tallentaa videoita.

- $\bullet$  Valitse kuvaustila valitsemalla  $\boxed{\circlearrowright}$
- Ota kuva valitsemalla (a)
- Määritä kuvaustila valitsemalla <sup>AUTO</sup>
- Vaihda etukamerasta takakameraan ja päinvastoin valitsemalla .
- Määritä muut kameran asetukset valitsemalla

## Näyttökuvan ottaminen

Paina **virtapainiketta** ja **äänenvoimakkuuden vähennyspainiketta** pitkään samanaikaisesti.

# Kuvien ja videoiden katsominen

Valokuvat ja videot tallennetaan laitteen sisäiseen tallennustilaan. Voit katsoa valokuvia ja videoita seuraavilla tavoilla:

- Napauta tarkistuspainiketta kamerasovelluksessa.
- Avaa **Galleria**.

Näyttökuvat on tallennettu laitteen sisäiseen tallennustilaan. Voit tarkastella näyttökuvia **Galleriassa** .

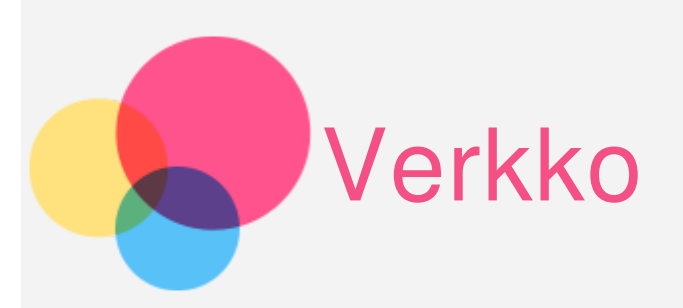

Määritä langaton verkko, jotta voit yhdistää I nternetiin.

- WLAN-verkon määrittäminen
- \* Mobiiliverkon määrittäminen
- VPN-verkon määrittäminen

Voit myös jakaa mobiiliverkkosi muiden kanssa.

\* Yhteyspisteen määrittäminen

## **WLAN**-verkon määrittäminen

#### Valitse **Asetukset > WLAN**.

Ota WLAN-osa käyttöön ja valitse luettelosta WLAN-yhteyspiste. Sen jälkeen voit muodostaa I nternet -yhteyden. Jos haluat käyttää suojattua linkkiä, sinun on annettava kirjautumistunnuksesi ja salasanasi, jotta voit muodostaa yhteyden. HUOMAUTUS: tarvitset kelvollisia WLAN-yhteyspisteitä, joihin muodostaa yhteys.

## \*Mobiiliverkon määrittäminen

Valitse **Asetukset** > **Datakäyttö** ja ota **Mobiilidata** käyttöön. HUOMAUTUS: Tarvitset kelvollisen SIM-kortin, johon kuuluu datapalvelu. Jos sinulla ei ole SIM-korttia, ota yhteys operaattoriin.

# **VPN**-verkon määrittäminen

Organisaation sisäisissä VPN-verkoissa voidaan siirtää yksityisiä tietoja suojatusti verkossa, joka ei ole yksit yinen. VPN-yhteys on ehkä määritettävä esimerkiksi työsähköpostin käyttämiseksi. Pyydä verkon VPN-yhteyden määrittämiseen tarvittavat asetukset verkonvalvojalta. Kun vähintään yhden VPN-yhteyden asetukset on määritetty, voit tehdä seuraavia toimia:

- Valitse **Asetukset > Lisää > VPN**.
- Valitsemalla + voit muokata VPN-profiilia, kuten palvelimen nimeä, tyyppiä ja

osoitetta. Valitse lopuksi **TALLENNA**.

- Napauta VPN-palvelimen nimeä, anna käyttäjätunnus ja salasana ja yhdistä VPN-verkkoon valit semalla **YHDI STÄ**.
- Voit muokata VPN-palvelimen nimeä tai poistaa palvelimen koskettamalla sen nimeä pitkään.

# \*Yhteyspisteen määrittäminen

Jaettu yhteys ja kannettava yhteyspiste -kohdan avulla voit jakaa Internetyhteyden tietokoneen tai muun laitteen kanssa.

Valitse Asetukset > Lisää > Jaettu yhteys ja kannettava yhteyspiste ja toimi seuraavasti:

- Ota käyttöön **Kannettava WLAN- yhteyspiste** .
- Määritä yhteyspiste valitsemalla **Määritä WLAN- yhteyspiste** .

Voit käyttää myös **Bluetooth-** ja **USB-yhteyden jakoa**.

HUOMAUTUS: kaverisi voivat käyttää mobiiliverkkoasi, kun kerrot heille verkon nimen (SSID) ja salasanan.

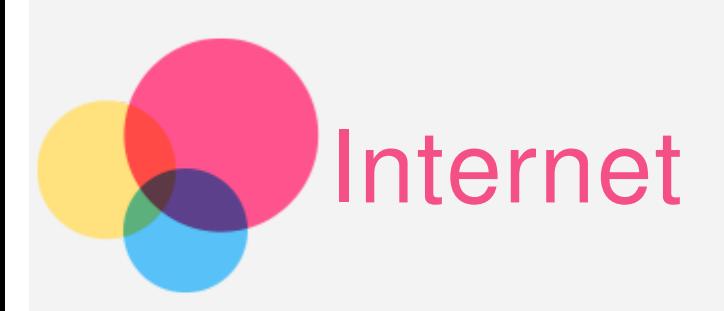

Voit käyttää I nternetiä, jos laite on yhdistetty langattomaan verkkoon. Avaa selainsovellus valitsemalla **Chrome**.

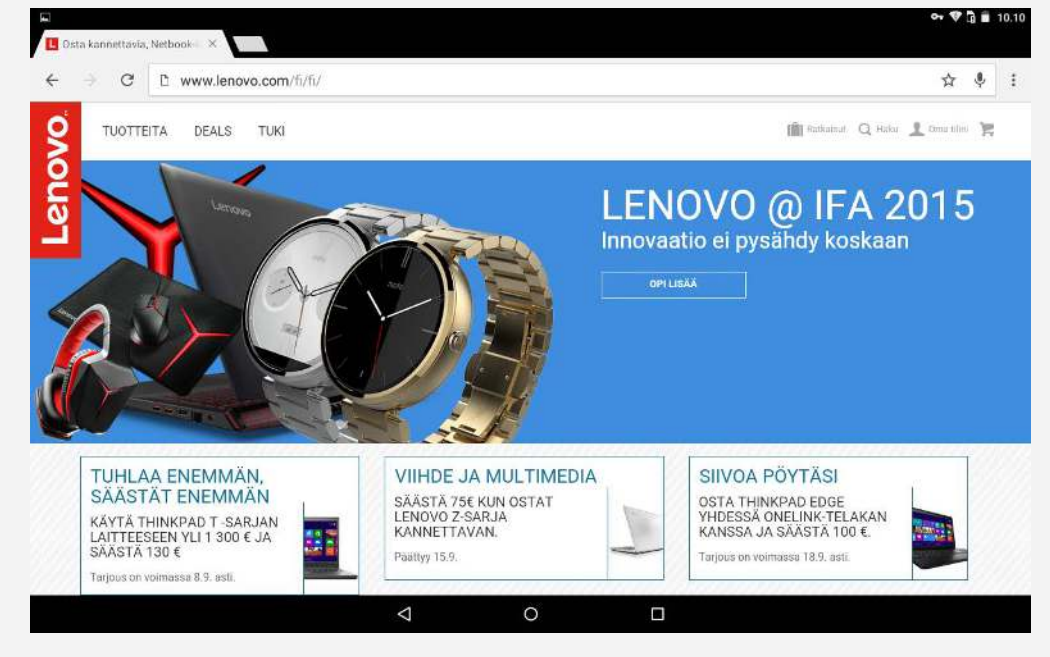

# Sivustojen käyttäminen

Voit käyttää sivustoja Chrome-sovelluksella.

**Kirjoita sivuston osoite**

Sinun ei tarvitse kirjoittaa sivuston osoitteen http://-osaa.

Jos haluat siirtyä osoitteeseen http://www.lenovo.com, kirjoita osoiteriville www.lenovo.com ja valitse  $\Theta$ .

**Hae avainsanoilla**

Voit myös hakea sivustoja kirjoittamalla avainsanoja osoiteriville. Voit määrittää hakukoneen valitsemalla > **Asetukset > Hakukone**.

**Lisää uusi verkkosivu**

Lisää uusi verkkosivun välilehti napauttamalla tyhjää välilehteä yläreunassa tai valitsemalla > **Uusi välilehti**.

Voit käyttää verkkosivua jälkiä jättämättä valitsemalla > **Uusi incognitovälilehti**.

- **Sulje verkkosivu** Sulje verkkosivun välilehti valitsemalla  $\bm{\mathsf{X}}$ .
- **Päivitä verkkosivu**

Päivitä verkkosivu valitsemalla  $C$ .

Voit palata edelliselle verkkosivulle valitsemalla  $\leftarrow$ .

Voit palata eteenpäin viimeksi käyttämällesi verkkosivulle valitsemalla  $\rightarrow$ .

# Verkkosivujen tallentaminen

Voit tallentaa kuvia ja verkkosivuja laitteen sisäiseen tallennustilaan.

**Tallenna kuvia**

Kosketa kuvaa pitkään ja valitse **Tallenna kuva**.

**Lisää verkkosivuja kirjanmerkeiksi** Lisää verkkosivu kirjanmerkiksi valitsemalla ja **Tallenna**. Katso **Mobiilikirjanmerkit** valitsemalla > **Kirjanmerkit** .

# Esteettömyys-asetukset

Voit määrittää tekstin skaalauksen ja verkkosivun zoomauksen valitsemalla **> Asetukset > Esteettömyys**.

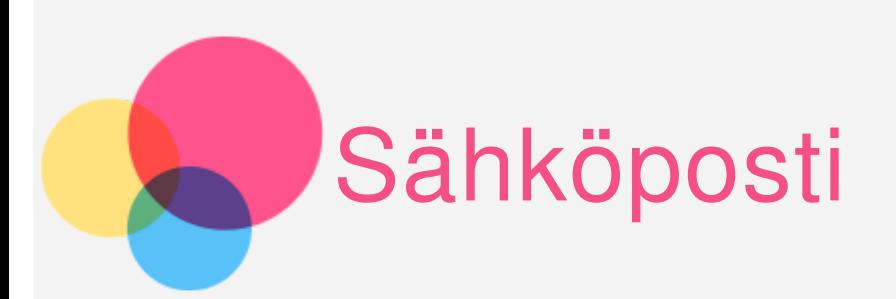

Voit lähettää ja vastaanottaa sähköpostia, jos laite on yhdistetty langattomaan verkkoon.

Avaa sähköpostisovellus valitsemalla **Sähköposti** .

Avaa Googlen sähköpostisovellus valitsemalla Gmail.

## Sähköpostitilin määrittäminen

Voit kirjautua sähköpostiin, jos sinulla on sähköpostitili. Jos sinulla ei ole sähköpostitiliä, voit luoda sen.

Sinun on määritettävä sähköpostitili, kun käytät sähköpostisovellusta ensimmäisen kerran.

Kirjoita sähköpostiosoitteesi ja salasanasi **Tilin määritys** -sivulla ja valitse **Seuraava**.

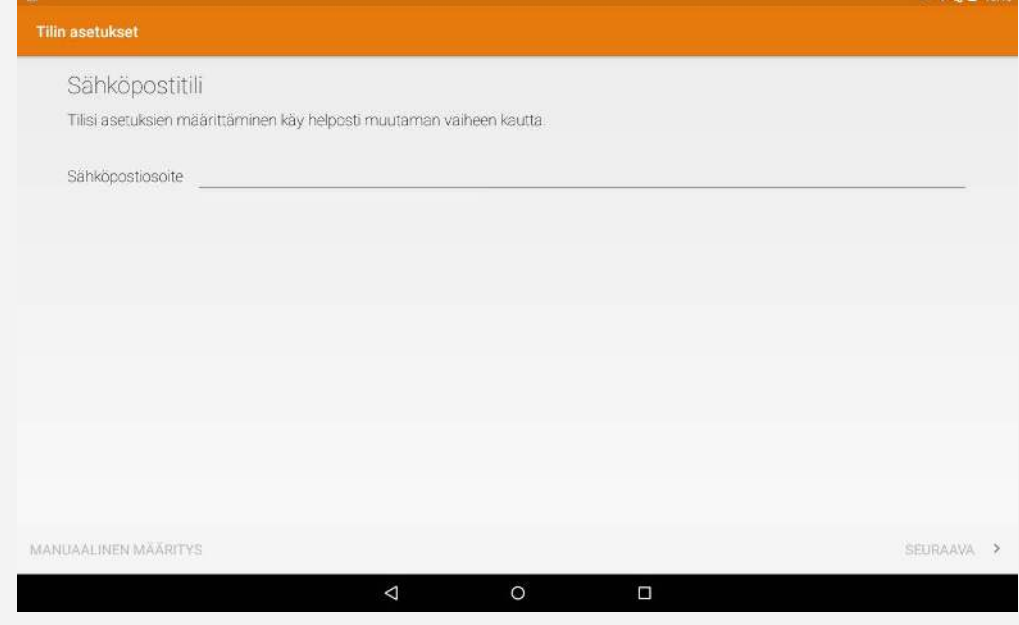

# Sähköpostin käyttäminen

Kun olet määrittänyt sähköpostitilin, voit lähettää ja vastaanottaa sähköpostia sähköpostisovelluksella.

# Sähköpostitilin lisääminen

Voit lisätä useita sähköpostitilejä.

Valitse **Asetukset > Tilit > Lisää tili** ja valitse **Sähköposti** .

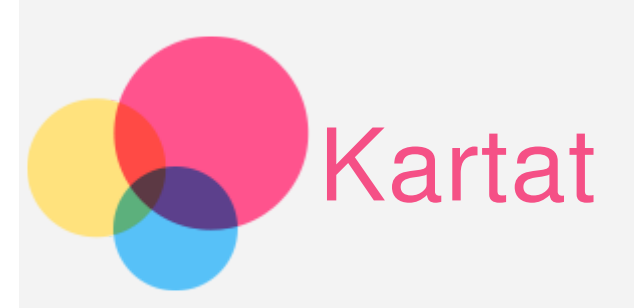

Ennen kuin käytät karttoja, valitse Asetukset > Omat > Sijainti ja ota käyttöön sijainnin käyttö Google-sovelluksissa.

# Sijainnin etsiminen

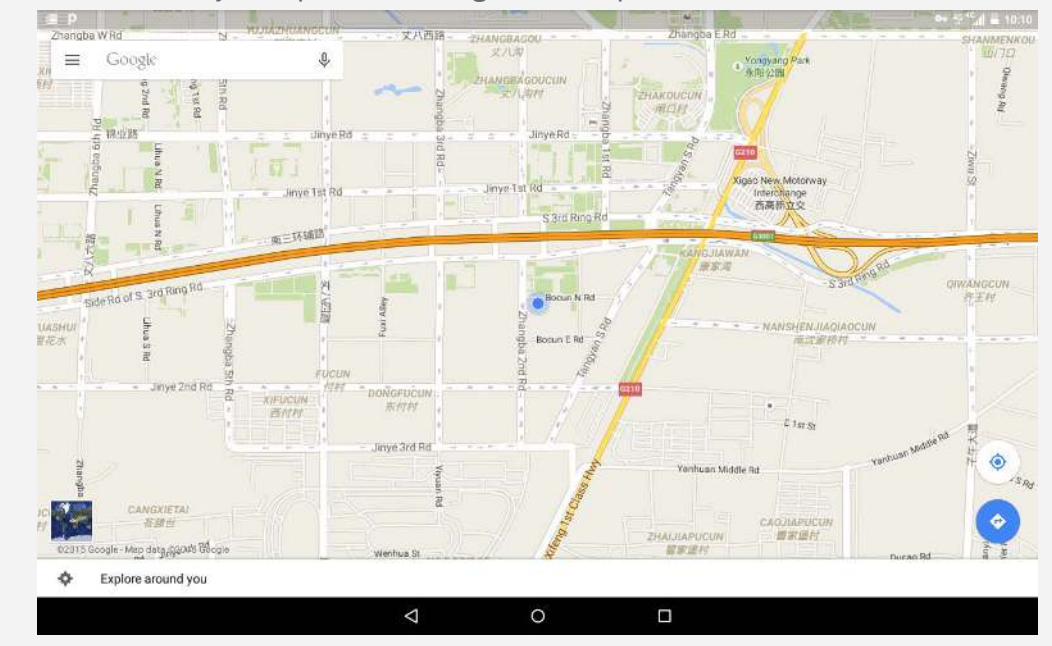

Kirjoita etsittävä osoite ja napauta **Google** -hakupalkkia.

Voit myös valita  $\overline{\Psi}$  ja sanoa osoitteen.

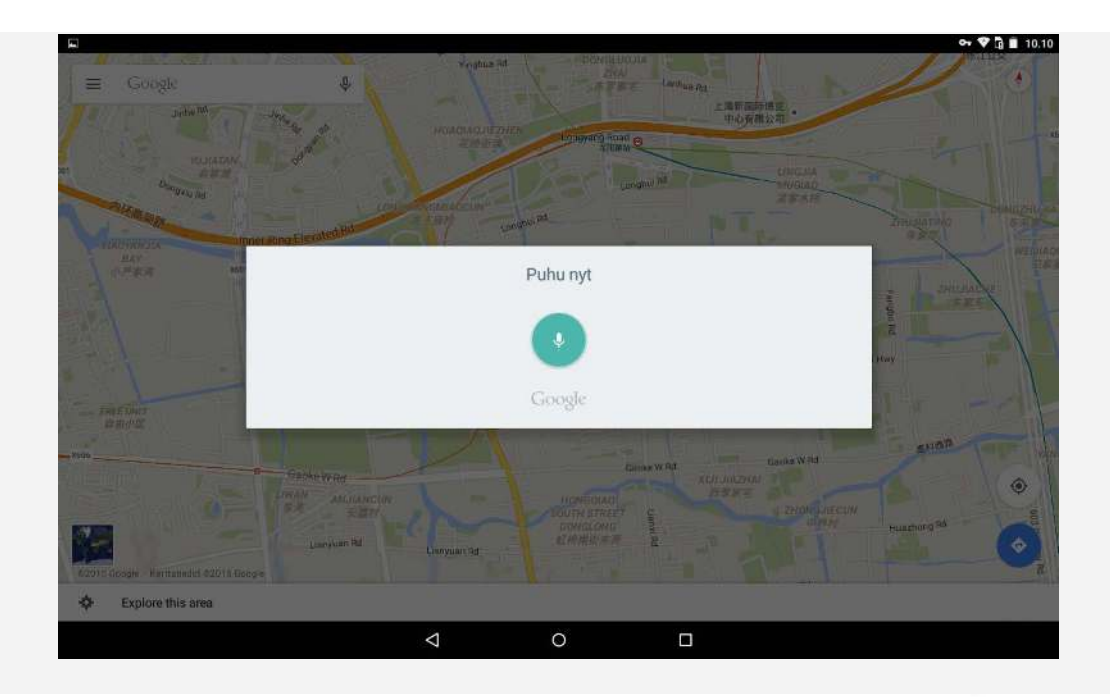

# Nykysijainti

Näytä nykysijainti valitsemalla  $\spadesuit$ . Tarkista sitten lähellä olevat kohteet valitsemalla **Tutki ympäristöä** .

# Reitin suunnitteleminen

Valitse  $\bigodot$  ja kirjoita lähtö- ja kohdeosoite tai jätä valinnaksi oma sijainti. Valitse matkustustavaksi auto, bussi, kävely tai pyöräily.

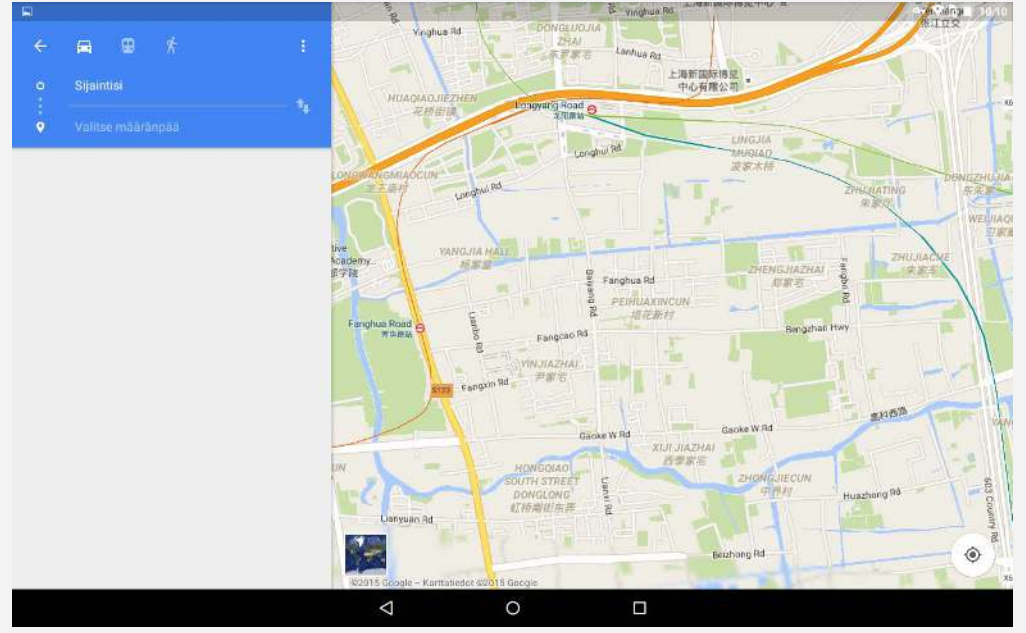

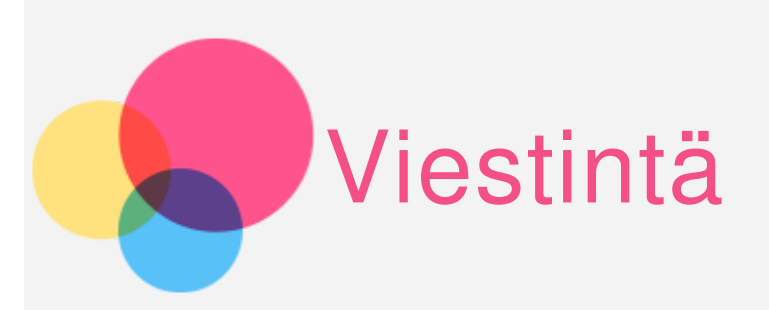

Voit hallita yhteystietoja **yhteystietosovelluksella**. Voit luoda, tuoda ja viedä yhteystietoja.

# Yhteystiedon luominen

Avaa **Yhteystiedot** .

Luo yhteystieto valitsemalla .

Anna yhteystiedot, kuten nimi, puhelinnumero ja sähköposti.

Kun olet valmis, valitse  $\checkmark$ .

HUOMAUTUS: voit lisätä laite- tai tiliyhteystiedon.

# Yhteystietojen tuominen ja vieminen

Avaa **Yhteystiedot** . Valitse **> Tuo/ vie.** Valitse **Tuo tallennuslaitteesta** ja valitse **OK**. Voit myös valita **Vie tallennuslaitteeseen** ja **OK**.

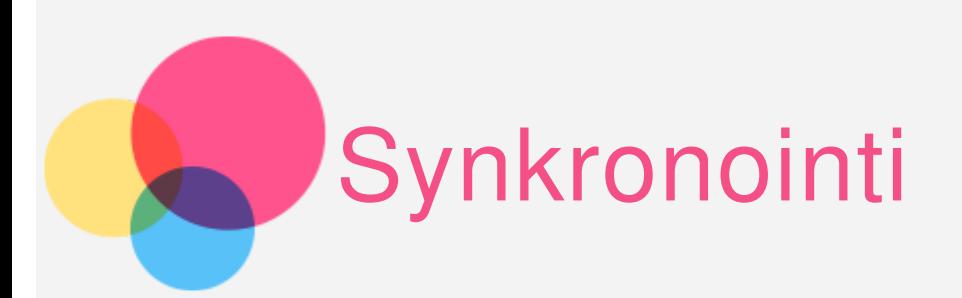

Voit siirtää tietoja laitteen ja tietokoneen välillä. Voit siirtää esimerkiksi musiikkia, kuvia, videoita, asiakirjoja ja Androidin APK-tiedostoja.

## Laitteen liittäminen tietokoneeseen

Liitä laite tietokoneeseen USB-kaapelilla.

Jos pyyhkäiset näytön yläreunasta alas, ilmoituspalkissa näkyy teksti **Liitetty medialaitteena**.

Katso muut vaihtoehdot valitsemalla **Liitetty medialaitteena**.

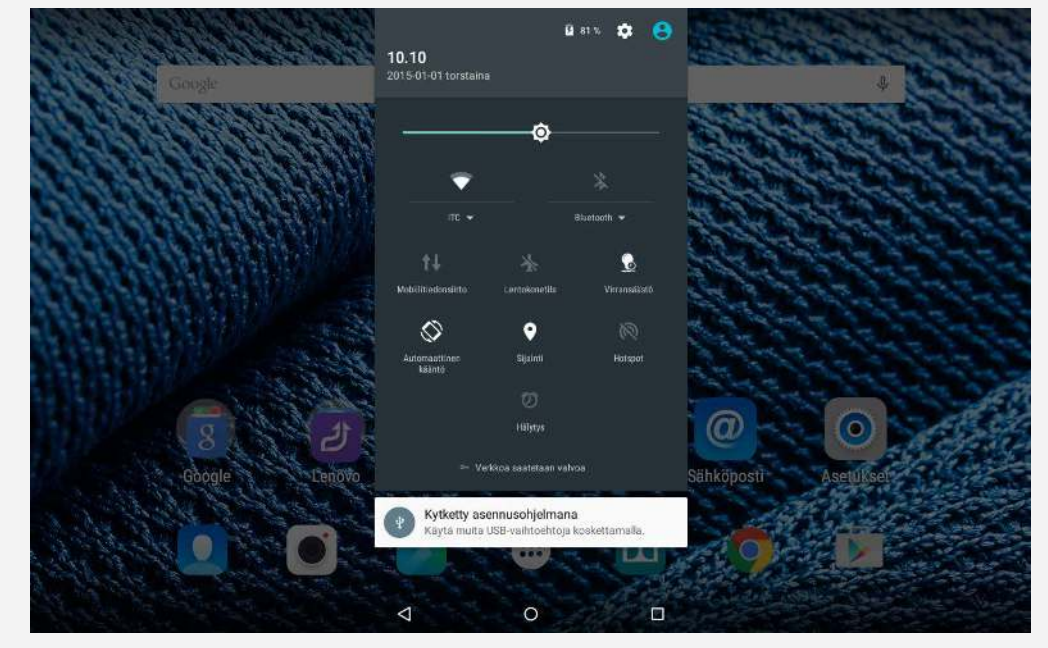

## Tietokoneen käyttäminen

#### **Toimi seuraavasti:**

- Etsi uutena levynä näkyvä laite.
- Kopioi tiedostot.

# APK-paketin asentaminen

#### **Toimi seuraavasti:**

Laite on määritettävä sallimaan tuntemattomista lähteistä haettujen sovellusten asentaminen.

Valitse **Asetukset > Suojaus**, valitse **Tuntemattomat lähteet** ja valitse **OK**.

• Kopioi APK-tiedosto tietokoneesta laitteeseen medialaitetilassa (MTP).

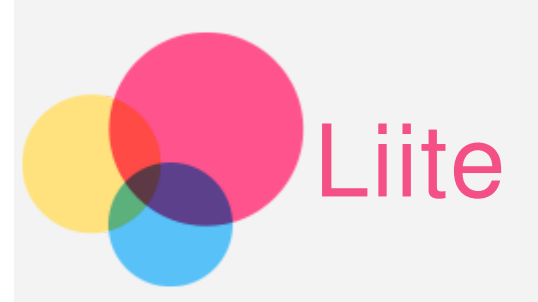

# Tärkeitä turvallisuus- ja käsittelytietoja

Tutustu kaikkiin tämän osan tietoihin ennen tuotteen käyttöä henkilö ja omaisuusvahinkojen sekä muiden vahinkojen välttämiseksi. Lisävinkkejä laitteen turvalliseen käyttöön on osoitteessa http:/ / www.lenovo.com/ safety.

## Käsittele laitetta varovasti

Älä pudota, taivuta tai puhkaise laitetta. Älä työnnä laitteeseen muita esineitä tai aseta sen päälle raskaita esineitä. Laitteen herkät sisäosat saattavat vioittua. Laitteen näyttö on lasia. Lasi saattaa hajota, jos laite putoaa kovalle pinnalle, altistuu koville iskuille tai jää raskaan esineen alle. Jos lasiin tulee säröjä tai halkeamia, älä kosketa lasia tai yritä irrottaa sitä laitteesta. Lopeta laitteen käyttö välittömästi ja pyydä Lenovon teknisestä tuesta tietoja korjauksesta, vaihtamisesta tai hävittämisestä. Älä käytä laitetta kuumassa tai korkeajännitteisessä ympäristössä, kuten sähkölaitteiden, -lämmittimien tai -keittovälineiden lähellä. Käytä laitetta ainoastaan ympäristöissä, joiden lämpötila on 0 - 40 °C (säilytyslämpötila -20 - 60 °C) vikojen välttämiseksi.

## Älä pura tai muokkaa laitetta

Laite on umpinainen yksikkö. Sen sisällä ei ole käyttäjän huollettavia osia. Laitteen sisäosia saa korjata ainoastaan Lenovon valtuuttamassa huollossa. Takuu raukeaa, jos yrität avata laitteen tai muokata sitä.

## Ilmoitus sisäisestä ladattavasta akusta

Älä yritä vaihtaa sisäistä ladattavaa litiumioniakkua. Räjähdysvaara, jos akku vaihdetaan vääräntyyppiseen. Ota yhteys Lenovon tukeen, jos akku on vaihdettava.

## Ilmoitus muovipusseista

## **VAARA:**

**Muovipussit voivat olla vaarallisia. Pidä muovipussit poissa vauvojen ja lasten ulottuvilta tukehtumisvaaran välttämiseksi.**

## Verkkolaitteen tiedot

**Älä anna laitteen ja verkkolaitteen kastua.**

Älä upota laitetta veteen tai jätä sitä paikkaan, jossa se voi altistua vedelle tai muille nesteille.

**Käytä ainoastaan hyväksyttyjä lataustapoja.**

Laitteen sisäisen akun voi ladata turvallisesti seuraavilla tavoilla:

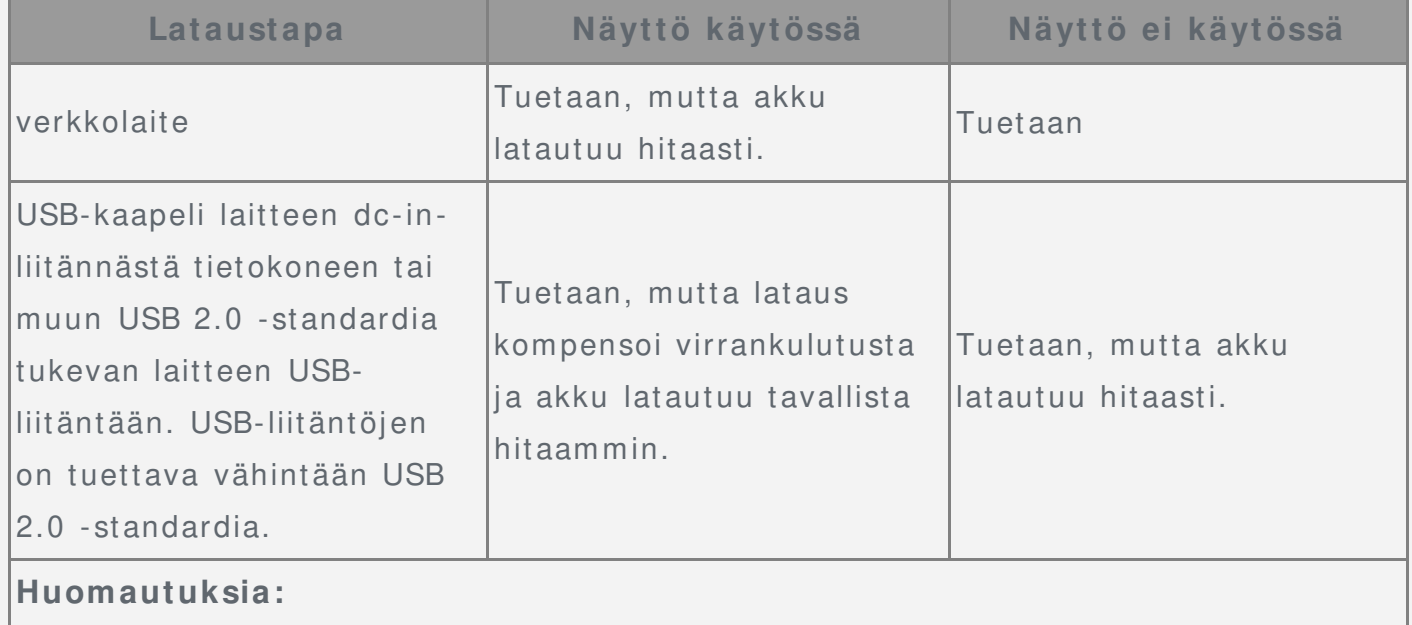

- Näyttö käytössä: Laite käynnissä
- Näyttö ei käytössä: Laite sammutettu tai näyttö lukitustilassa

Latauslaitteet saattavat lämmetä normaalin käytön aikana. Varmista riittävä ilmanvaihto latauslaitteen ympärillä. I rrota latauslaite pistorasiasta seuraavissa tilanteissa:

- latauslaite on altistunut sateelle, nesteille tai kostunut muuten
- latauslaitteessa näkyy fyysisiä vaurioita
- haluat puhdistaa latauslaitteen.

## **Varoitus:**

Lenovo ei vastaa muiden kuin Lenovon valmistamien tai hyväksymien **tuotteiden suorituskyvystä tai turvallisuudesta. Käytä ainoastaan hyväksyttyjä Lenovon verkkolaitteita ja akkuja.**

## Estä kuulovauriot

Laitteessa on kuulokeliitäntä. Liitä kuulokkeet tai nappikuulokkeet aina kuulokeliitäntään.

## **MUI STUTUS:**

**Liiallinen nappikuulokkeiden ja muiden kuulokkeiden äänenpaine voi aiheuttaa kuulovaurioita. Taajuskorjaimen säätäminen enimmäistasolle lisää nappikuulokkeiden ja muiden kuulokkeiden lähtötehoa ja äänenpainetta. Säädä taajuuskorjain siksi asianmukaiselle tasolle kuulosi suojaamiseksi.** Kuulokkeiden tai nappikuulokkeiden liiallinen, pitkäaikainen käyttö suurella

äänenvoimakkuudella voi olla vaarallista, jos kuulokkeiden lähtöteho ei vastaa EN 50332-2 -standardia.

Laitteen kuulokeliitäntä on EN 50332-2 -standardin alilausekkeen 7 mukainen. Tämä standardi rajoittaa laitteen laajakaistan todellisen RMS-enimmäislähtöjännitteen 150 millivolttiin. Voit suojautua kuulovaurioilta varmistamalla, että käyttämäsi kuulokkeet ovat lisäksi st andardin EN 50332-2 lausekkeen 7 raj oitusten mukaisia siten, että laaj akaist an j ännit e on 75 mV. Muiden kuin EN 50332-2 -standardin mukaisten kuulokkeiden käyttäminen voi olla vaarallista suuren äänenpaineen vuoksi. Jos laitteen mukana toimitettiin kuulokkeet tai nappikuulokkeet, ne ja laitteet ovat yhdessä EN 50332-1 -st andardin mukaisia. Jos käyt ät muita kuulokkeita, varmista että ne ovat EN 50332-1 -standardin (lausekkeen 6.5 rajoitusarvojen) mukaiset. Muiden kuin EN 50332-1 -standardin mukaisten kuulokkeiden käyttäminen voi olla vaarallista suuren äänenpaineen vuoksi.

#### **Äänenpainevaroitus**

Jos laite on testattu standardien EN 60950-1: 2006+ A11:2009+ A1:2010+ A12:2011 mukaisesti, on tehtävä standardin EN50332 mukaiset äänitestit. Laite on testattu, ja se on todettu sovellettavissa EN 50332-1- ja/tai EN 50332-2 -standardeissa mainittujen äänentasovaatimusten mukaiseksi. Kuulokkeiden pitkäaikainen käyttö suurella äänenvoimakkuudella saattaa aiheuttaa pysyvän kuulovaurion.

**Varoitus**

**Estä mahdolliset kuulovauriot välttämällä kuuntelemista suurella äänenvoimakkuudella pitkään.**

#### Ole varovainen, jos käytät laitetta moottoriajoneuvossa tai ajaessasi pyörällä

Huomioi aina oma ja muiden turvallisuus. Noudata lakeja. Paikalliset lait ja säädökset saattavat koskea mobiililaitteiden käyttöä ajettaessa moottoriajoneuvolla tai polkupyörällä.

#### Hävitä laite paikallisten lakien ja säädösten mukaisesti

Kun laitteen käyttöikä on lopussa, älä murskaa tai polta laitetta, upota sitä veteen tai hävitä sitä muulla paikallisten lakien ja säädösten vastaisella tavalla. Jotkin sisäiset osat sisältävät aineita, jotka voivat räjähtää, vuotaa tai vahingoittaa ympäristöä, jos laite hävitetään väärällä tavalla.

Lisätietoja on kohdassa Kierrätys- ja ympäristötietoja.

#### Pidä laite ja sen lisävarusteet poissa lasten ulottuvilta

Laite sisältää pieniä osia, jotka voivat aiheuttaa tukehtumisvaaran lapsille. Lisäksi lasi voi murtua tai haljeta, jos laite pudotetaan tai heitetään kovaa pintaa vasten.

#### Suojaa tiedot ja ohjelmistot

Älä poista tuntemattomia tiedostoja äläkä muuta niiden tiedostojen ja kansioiden nimiä, joita et ole luonut itse. Muutoin laitteen ohjelmisto saattaa lakata toimimasta. Huomioi, että verkkoresurssien käyttäminen saattaa altistaa laitteen tietokoneviruksille, hakkereille, vakoiluohjelmille ja muille haitallisille toimille, jotka voivat vahingoittaa laitetta, ohjelmistoja tai tietoja. Vastaat siitä, että käytössä on riittävä suojaus, kuten palomuuri, virustorjuntaohjelmisto ja vakoiluohjelmien esto-ohjelmisto, ja pidä kyseiset ohjelmistot ajan tasalla.

Pidä laite poissa sähkölaitteiden (kuten sähköisen tuulettimen, radion, tehokkaiden kaiuttimien, ilmastointilaitteen tai mikroaaltouunin) lähettyviltä. Sähkölaitteiden muodostamat voimakkaat magneettikentät saattavat vahingoittaa laitteen näyttöä ja tietoja.

## Huomioi laitteen muodostama lämpö

Jotkin laitteen osat saattavat kuumeta, kun laite on käynnissä tai sen akku latautuu. Osien lämpötila määräytyy järjestelmän toiminnan ja akun lataustason mukaan. Pitkäaikainen kosketus kehoon, jopa vaatteiden läpi, voi tuntua epämiellyttävältä tai jopa aiheuttaa palovamman. Varo, ettei mikään kehonosa, kuten kädet tai syli, kosketa laitteen kuumaa osaa pitkäaikaisesti.

## Ilmoitus PVC-kaapelista ja -johdosta

VAROITUS: Tuotteen johdon tai tuotteen mukana myytävien lisävarusteiden johtojen käsitteleminen altistaa käyttäjän lyijylle, joka Kalifornian osavaltion mukaan aiheuttaa syöpää, sikiövaurioita tai muita lisääntymisongelmia. Pese kädet, kun olet käsitellyt johtoja.

## Säteilyrajoitukset

## FCC-säädösten noudattaminen

This equipment has been tested and found to comply with the limits for a Class B digital device, pursuant to Part 15 of the FCC Rules. These limits are designed to provide reasonable protection against harmful interference in a residential installation. This equipment generates, uses, and can radiate radio frequency energy and, if not installed and used in accordance with the instructions, may cause harmful interference to radio communications. However, there is no guarantee that interference will not occur in a particular installation. If this equipment does cause harmful interference to radio or television reception, which can be determined by turning the equipment off and on, the user is encouraged to try to correct the interference by one or more of the following measures:

- Reorient or relocate the receiving antenna.
- Increase the separation between the equipment and receiver.
- Connect the equipment into an outlet on a circuit different from that to which the receiver is connected.
- Consult an authorized dealer or service representative for help.

Lenovo is not responsible for any radio or television interference caused by unauthorized changes or modifications to this equipment. Unauthorized changes or modifications could void the user's authority to operate the equipment. This device complies with Part 15 of the FCC Rules. Operation is subject to the following two conditions: (1) this device may not cause harmful interference, and (2) this device must accept any interference received, including interference that may cause undesired operation.

Responsible Party: Lenovo (United States) Incorporated 1009 Think Place - Building One Morrisville, NC 27560 Telephone: 1-919-294-5900

FC

## IC-varoitus

Tämä on Kanadan teollisuusministeriön RSS-standardien mukainen. Seuraavat ehdot koskevat käyttöä:

(1) tämä laite ei saa aiheuttaa häiriöitä, ja

(2) tämän laitteen tulee sietää häiriöitä, mukaan lukien häiriöt, jotka voivat aiheuttaa laitteen ei-toivottua toimintaa.

Le présent appareil est conforme aux CNR d'Industrie Canada applicables aux appareils radio exempts de licence. L'exploitation est autorisée aux deux conditions suivantes:

(1) l'appareil ne doit pas produire de brouillage, et

(2) l'utilisateur de l'appareil doit accepter tout brouillage radioélectrique subi, même si le brouillage est susceptible d'en

## Euroopan unionin sähkömagneettista yhteensopivuutta koskevan direktiivin noudattaminen

Tämä tuote on sähkömagneettista yhteensopivuutta koskevan jäsenvaltioiden lainsäädännön yhdenmukaistamista koskevan Euroopan parlamentin ja neuvoston direktiivin 2004/108/ EU mukainen. Lenovo ei vastaa suojausvaatimusten noudattamattomuudesta, jos se johtuu tuotteeseen tehdystä suosittelemattomasta muutoksesta, kuten muiden valmistajien lisävarustekorttien asentamisesta. Tämä tuote on testattu ja sen on todettu noudattavan luokan B informaatioteknologialaitteita koskevan eurooppalaisen standardin EN 55022 rajoituksia. Luokan B laitteiden rajoitukset on määritetty antamaan kohtuullinen suojaus käytettäessä lisensoituja tietoliikennelaitteita tyypillisillä asuinalueilla. **Yhteystiedot EU:n alueella: Lenovo, Einsteinova 21, 851 01 Bratislava, Slovakia**

Saksan luokan B säädösten noudattaminen

#### **Deutschsprachiger EU Hinw eis:**

Hinweis für Geräte der Klasse B EU-Richtlinie zur Elektromagnetischen Verträglichkeit Dieses Produkt entspricht den Schutzanforderungen der EU-Richtlinie 2004/108/EG ( früher 89/ 336/ EWG) zur Angleichung der Recht svorschriften über die elektromagnetische Verträglichkeit in den EU-Mitgliedsstaaten und hält die Grenzwerte der EN 55022 Klasse B ein. Um dieses sicherzustellen, sind die Geräte wie in den Handbüchern beschrieben zu installieren und zu betreiben. Des Weiteren dürfen auch nur von der Lenovo empfohlene Kabel angeschlossen werden. Lenovo übernimmt keine Verantwortung für die Einhaltung der Schutzanforderungen, wenn das Produkt ohne Zustimmung der Lenovo verändert bzw. wenn Erweiterungskomponenten von Fremdherstellern ohne Empfehlung der Lenovo gesteckt/eingebaut werden.

#### **Deutschland:**

Einhaltung des Gesetzes über die elektromagnetische Verträglichkeit von Betriebsmitteln Dieses Produkt entspricht dem "Gesetz über die elektromagnetische Verträglichkeit von Betriebsmitteln" EMVG (früher "Gesetz über die elektromagnetische Verträglichkeit von Geräten"). Dies ist die Umsetzung der EU-Richtlinie 2004/108/EG (früher 89/336/ EWG) in der Bundesrepublik Deutschland.

Zulassungsbescheinigung laut dem Deutschen Gesetz über die elektromagnetische Verträglichkeit von Betriebsmitteln, EMVG vom 20. Juli 2007 (früher Gesetz über die elektromagnetische Verträglichkeit von Geräten), bzw. der EMV EG Richtlinie 2004/108/ EC (früher 89/336/ EWG), für Geräte der Klasse B.

Dieses Gerät ist berechtigt, in Übereinstimmung mit dem Deutschen EMVG das EG-Konformitätszeichen - CE - zu führen. Verantwortlich für die Konformitätserklärung nach Paragraf 5 des EMVG ist die Lenovo (Deutschland) GmbH, Gropiusplatz 10, D-70563 Stuttgart.

Informationen in Hinsicht EMVG Paragraf 4 Abs. (1) 4:

Das Gerät erfüllt die Schutzanforderungen nach EN 55024 und EN 55022 Klasse B.

#### Korean luokan B säädösten noudattaminen

B급 기기( 가정용 방송통신기자재) 이 기기는 가정용(B급)전자파적합기기로서 주로 가정에서 사용하는 것을 목적으로 하며 모든 지역에서 사용할 수 있습니다.

#### Japanin VCCI-luokan B lausunto

この装置は、クラスB情報技術装置です。この装置は、家庭環境で使用することを目的として いますが、この装置がラジオやテレビジョン受信機に近接して使用されると、受信障害を引 き起こすことがあります。 取扱説明書に従って正しい取り扱いをして下さい。 VCCI -B

Japania koskeva ilmoitus tuotteista, jotka liitetään virtalähteisiin, joissa on enintään 20A:n sähkövirta vaihetta kohti.

日本の定格電流が 20A/ 相 以下の機器に対する高調波電流規制 高調波電流規格 JI S C 61000-3-2 適合品

# Ympäristö-, kierrätys- ja hävitystiedot

## Yleinen kierrätyslausunto

Lenovo kehottaa tietoliikennelaitteiden omistajia kierrättämään laitteet vastuullisesti, kun laitteita ei enää tarvita. Lenovo tarjoaa monenlaisia I T-tuotteiden kierrätysohjelmia ja -palveluja laitteiden omistajien avuksi. Lisätietoja Lenovon tuotteiden kierrätyksestä on osoitteessa http:/ / www.lenovo.com/recycling.

## Tärkeitä tietoja sähkö- ja elektroniikkalaiteromun kierrättämisestä

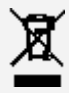

Ylivedetyllä roskakorilla merkittyjä sähkö- ja elektroniikkalaitteita ei saa hävittää lajittelemattoman yhdyskuntajätteen mukana. Sähkö- ja elektroniikkalaiteromu (WEEE) on toimitettava erikseen käytettävissä olevien keräysresurssien mukaan sähkö- ja elektroniikkalaiteromun palautus-, kierrätys- tai hyödyntämispisteisiin. Maakohtaiset tiedot ovat osoitteessa http://www.lenovo.com/recycling.

#### Akkujen kierrätystiedot Brasiliaa varten

#### **Declarações de Reciclagem no Brasil**

Descarte de um Produto Lenovo Fora de Uso Equipamentos elétricos e eletrônicos não devem ser descartados em lixo comum, mas enviados à pontos de coleta, autorizados pelo fabricante do produto para que sejam encaminhados e processados por empresas especializadas no manuseio de resíduos industriais, devidamente certificadas pelos orgãos ambientais, de acordo com a legislação local. A Lenovo possui um canal específico para auxiliá-lo no descarte desses produtos. Caso você possua um produto Lenovo em situação de descarte, ligue para o nosso SAC ou encaminhe um e-mail para: reciclar@lenovo.com, informando o modelo, número de série e cidade, a fim de enviarmos as instruções para o correto descarte do seu produto Lenovo.

#### Japanin kierrätystiedot

Japanin kierrätys- ja hävitystiedot ovat osoitteessa http://www.lenovo.com/recycling/japan.

#### Intian kierrätystiedot

Intian kierrätys- ja hävitystiedot ovat osoitteessa http://www.lenovo.com/social\_responsibility/us/ en/ sustainability/ ptb\_india.html.

## Akun kierrätysmerkinnät

Akun kierrätystiedot Taiwania varten

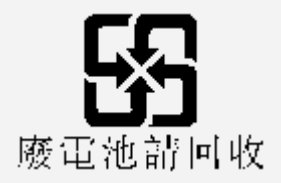

Akun kierrätystiedot Yhdysvaltoja ja Kanadaa varten

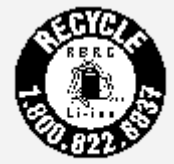

US & Canada Only

• Akun kierrätystiedot Euroopan unionia varten

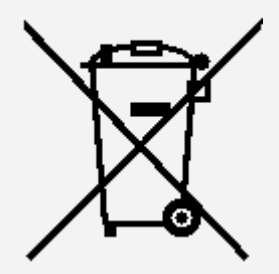

## ENERGY STAR -mallitiedot

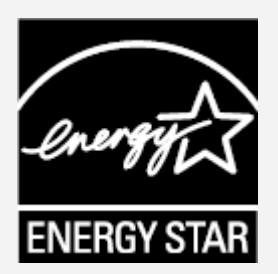

ENERGY STAR® on Yhdysvaltain EPA:n (U.S. Environmental Protection Agency) ja energiaministeriön (U.S. Department of Energy) yhteinen ohjelma, jolla pyritään säästämään rahaa ja suojaamaan ympäristöä energiatehokkailla tuotteilla ja käytännöillä.

Lenovon tuotteet täyttävät ENERGY STAR -merkinnän vaatimukset. Lenovo TB2-X30F on suunniteltu ja testattu noudattamaan ENERGY STAR -ohjelman tietokoneita koskevia vaatimuksia.

Voit vähentää sähkön kulutusta käyttämällä ENERGY STAR -tuotteita ja tietokoneen virranhallintaominaisuuksia. Sähkön kulutuksen vähentäminen säästää rahaa, on hyväksi ympäristölle ja vähentää kasvihuonekaasupäästöjä.

Lisätietoja ENERGY STAR -ohjelmasta on osoitteessa http://www.energystar.gov.

## Vientiluokitusilmoitus

Tämä tablettituote on Yhdysvaltain vientivalvontasäädösten (EAR) alainen, ja sen vient iluokit usvalvont anumero ( ECCN) on 5A992.c massamarkkinoilla. Tabletin jälleenvienti on sallittua muihin kuin EAR E1 -säädöksen maaluettelossa mainittuihin

# Vianmääritys

#### Muisti ei riitä -ilmoitus tulee näyttöön sovelluksen asennuksen aikana

Vapauta muistia ja yritä asentaa sovellus sitten uudelleen.

## Kosketusnäyttö ei toimi tai se reagoi kosketukseen huonosti

Käynnistä laite uudelleen painamalla virtapainiketta yli 10 sekunnin ajan.

## Laite ei käynnisty tai järjestelmä kaatuu

Lataa akkua puoli tuntia ja käynnistä laite sitten uudelleen painamalla virtapainiketta yli 10 sekunnin ajan.

## Laitteesta ei kuulu ääntä, kun siihen soitetaan, tai ääni on liian hiljainen

Säädä äänenvoimakkuutta äänenvoimakkuuspainikkeilla.

## Internet-yhteys ei toimi langattoman verkon kautta

Käynnistä langattoman verkon reititin tai avaa Asetukset ja käynnistä WLAN-toiminto uudelleen.

## Tablet-laite ei palaudu lepotilasta

Käynnistä uudelleen painamalla virtapainiketta pitkään.